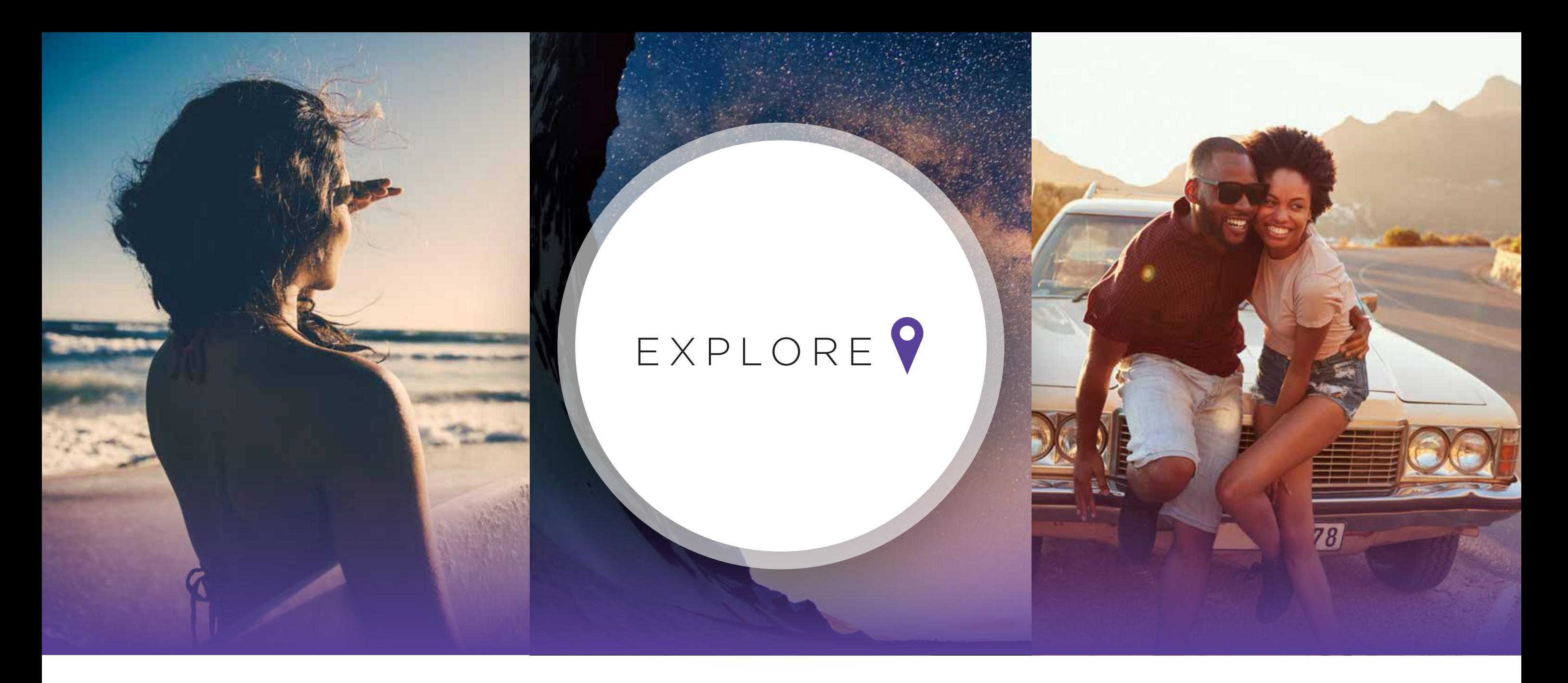

With 30 brands and over 7,000 hotels around the world, the Explore Program offers employees special discounts, making it easier to get in touch with your inner explorer, get out there and see the world, or simply get away for a weekend.

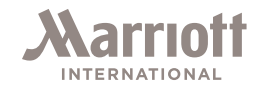

2

# EMPLOYEE TRAVEL DISCOUNTS

Use these valuable discounts to discover new places and experience more brands in more locations than ever before.

Full-time, part-time, seasonal, temporary, and pool status employees as well as employees of franchisees and owners who are primarily engaged in the business of owning and/or operating Marriott International hotels are eligible for discounts.

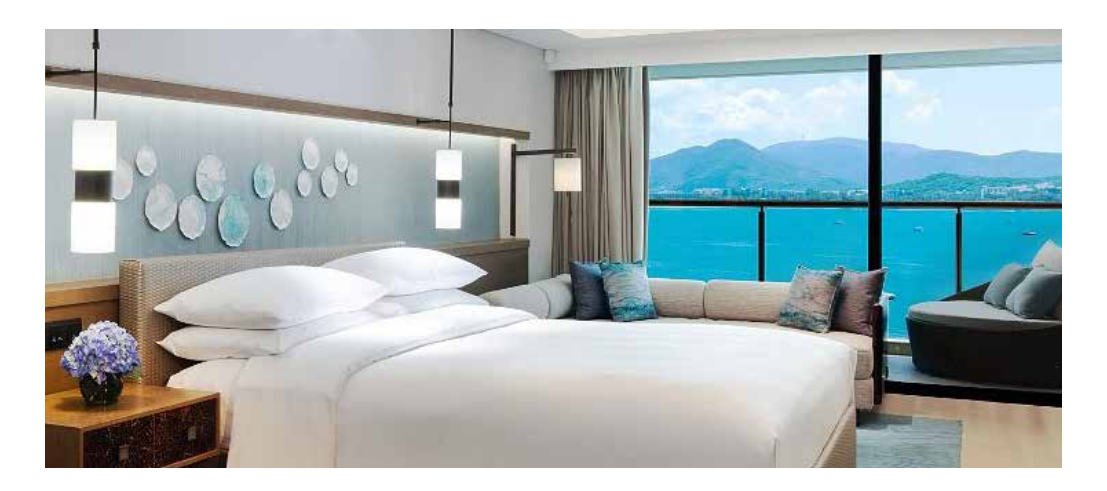

Dig in! Enjoy a 20% discount on food and beverages at participating hotels worldwide, including alcohol and in-room dining.

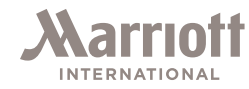

## EXPLORE ?

### ROOM RATE DISCOUNTS

You and your friends and family can receive valuable room rate discounts to see the world.

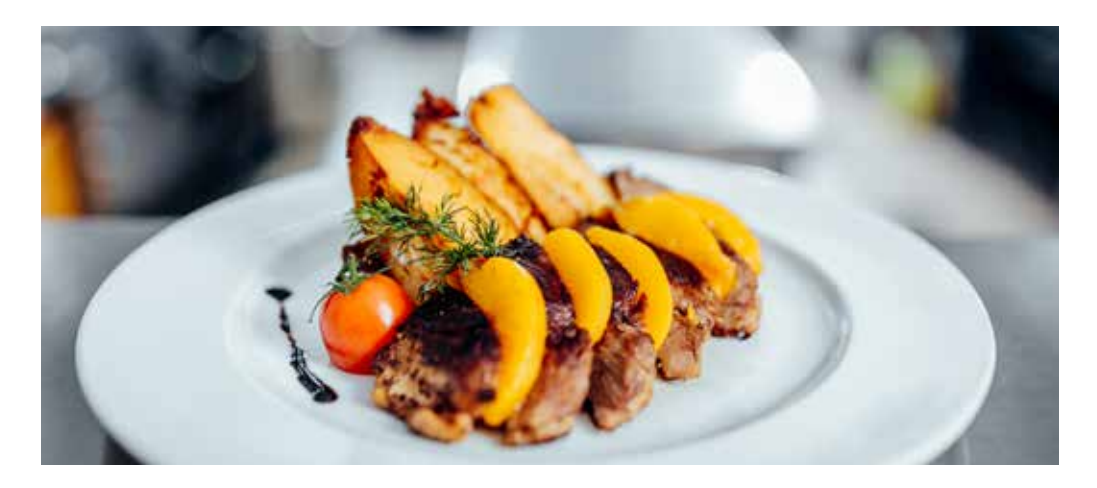

#### FOOD AND BEVERAGE

## ROOM RATE **DISCOUNTS ELIGIBILITY**

You take care of our customers—it's time for you to explore our portfolio of brands and take care of yourself.

### The exclusive **Explore Rate** can be booked by you or:

- Your spouse or domestic partner
- Your children
- Your parents or parents-in-law
- Your domestic partner's parents
- Your siblings

### The **Explore Friends Rate** can be booked by:

- Your friends
- Your extended family members; and
- You and your immediate family may also book this rate, if the Explore Rate is unavailable

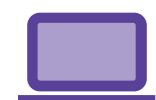

All employees, globally, may use the Explore Rate to book up to two rooms (per employee). Immediate family members may use the Explore Rate to book one room. Additional rooms must be booked using the Explore Friends Rate. There is no limit to the number of rooms that may be booked using the Explore Friends Rate. There are no length-of-stay restrictions when using either rate.

#### **ADDITIONAL DETAILS**

Visit Marriott Global Source (MGS) for additional details on the definition of immediate family members. (Keyword search: BEN-21)

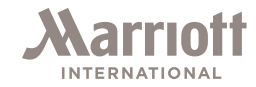

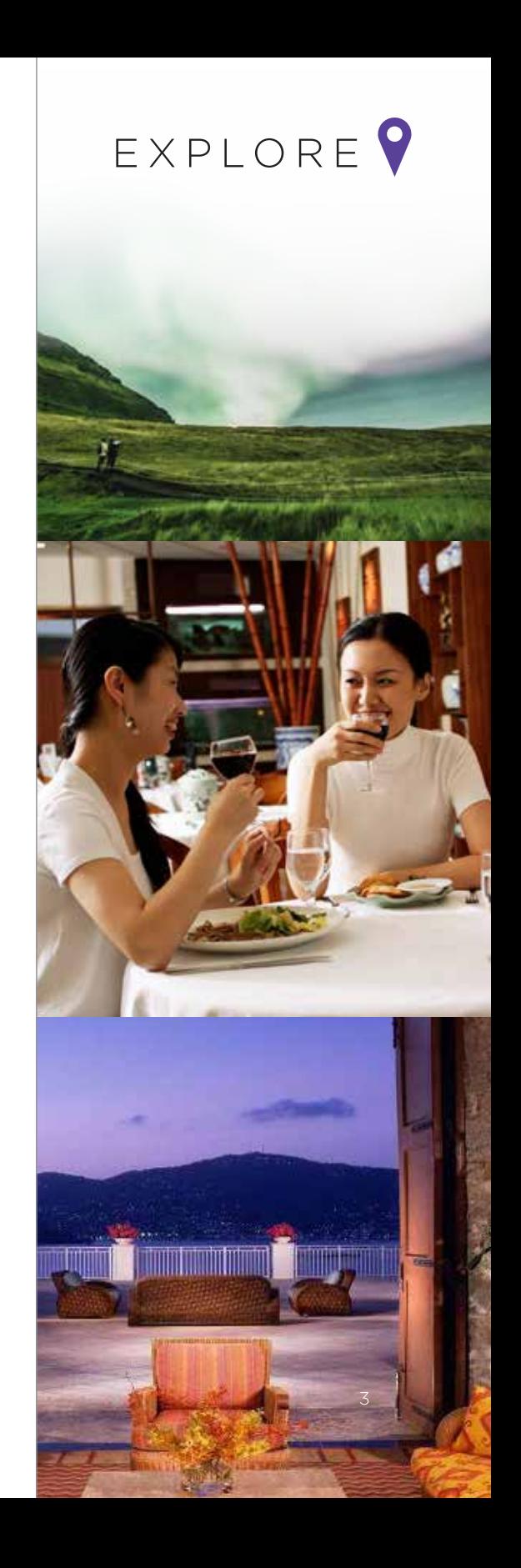

## HOW TO BOOK A ROOM RATE DISCOUNT

### Reserve a Room

Take advantage of the room rate discounts by reserving your Explore Rate or Explore Friends Rate online or through the mobile app. Phone reservations are not accepted.

## Booking Explore Rates

- Go to www.marriott.com or download the Marriott Bonvoy™ App.
- Under "Find a Hotel," type in your destination and check-in and check-out dates.
- Select "special rate" and enter the rate code in the corporate/promo field:
	- MMP for the Explore Rate
	- MMF for the Explore Friends Rate

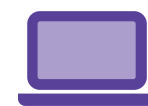

#### **ADDITIONAL DETAILS**

Visit Marriott Global Source (MGS) for additional specials. (Keyword search: Associate Rate Specials)

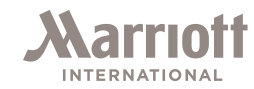

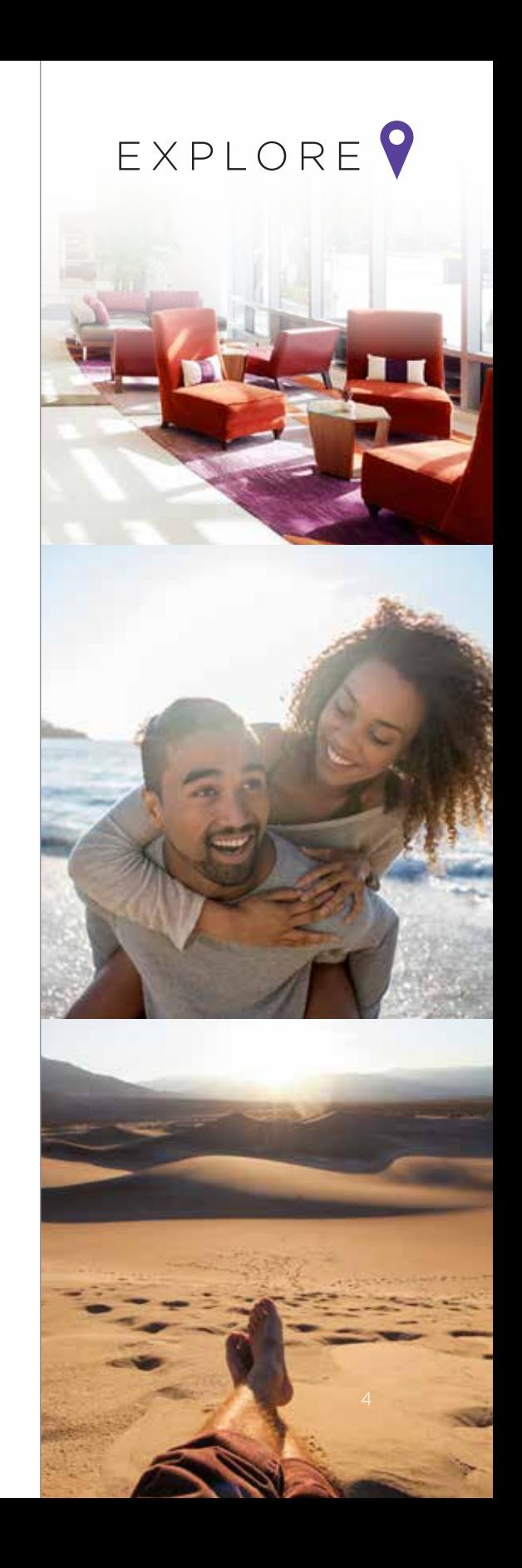

## AUTHORIZATION FORMS AND **PROPERTY** (NON-ROOM) DISCOUNT CARDS

Be sure to have your authorization form and a photo ID at check-in.

Be sure your Property (Non-Room) Discount Card and authorization form are up-to-date before your trip to ensure you are able to check in to your reservation or receive the discount.

### Employees Only

To take advantage of other discounts such as Food & Beverage, you will need to present a photo ID and a Property (Non-Room) Discount Card.

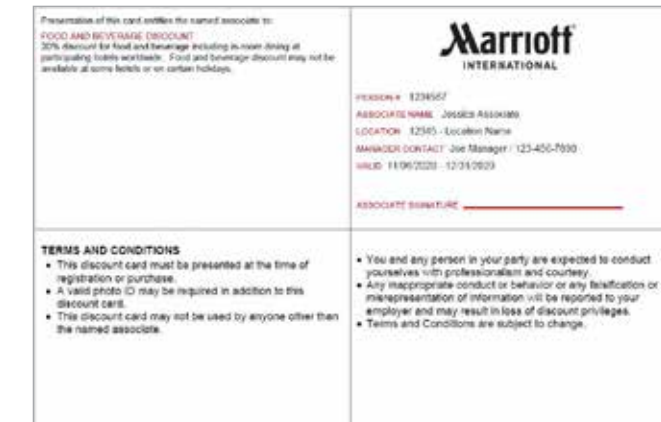

#### **ADDITIONAL DETAILS**

Print the Property (Non-Room) Discount Card or Explore Program Authorization Form online at www.mHUB.marriott.com.

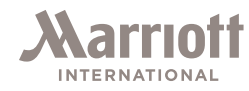

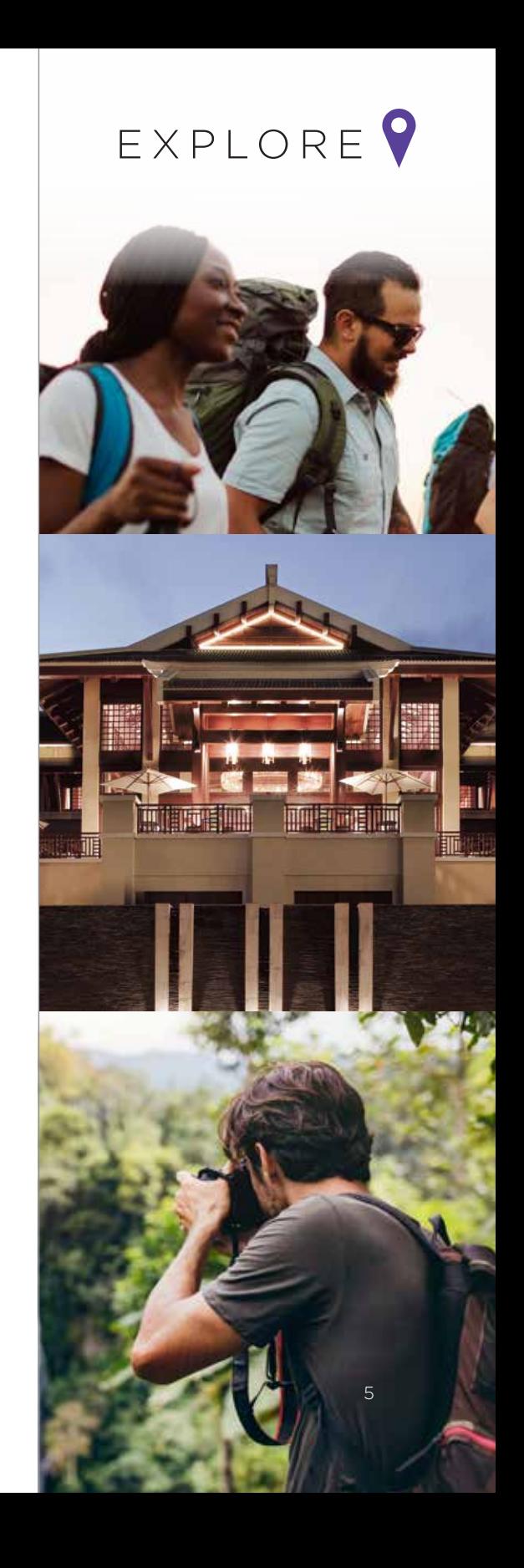

### Employees and Friends and Family

You and your friends and family will be asked to present a photo ID and an Explore Program Authorization Form at check-in. The Explore Program Authorization Form is valid until the expiry date listed at the bottom of the form and can be emailed directly to your friends and family.

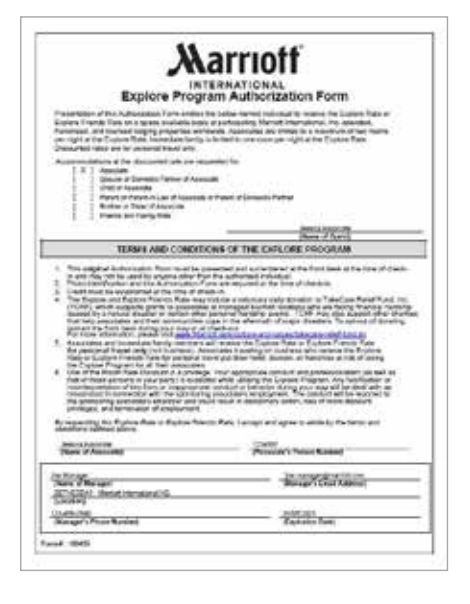

## AUTHORIZATION FORM AND **PROPERTY** (NON-ROOM) DISCOUNT CARD

Print your Property (Non-Room) Discount Card or Explore Program Authorization Form online.

Go to www.mHUB.marriott.com. Log in with your Enterprise ID (EID) and EID Password.

If you are printing an Explore Program Authorization Form for a friend or family member, select your Guest's Name. 4

1

 $\sqrt{3}$ 

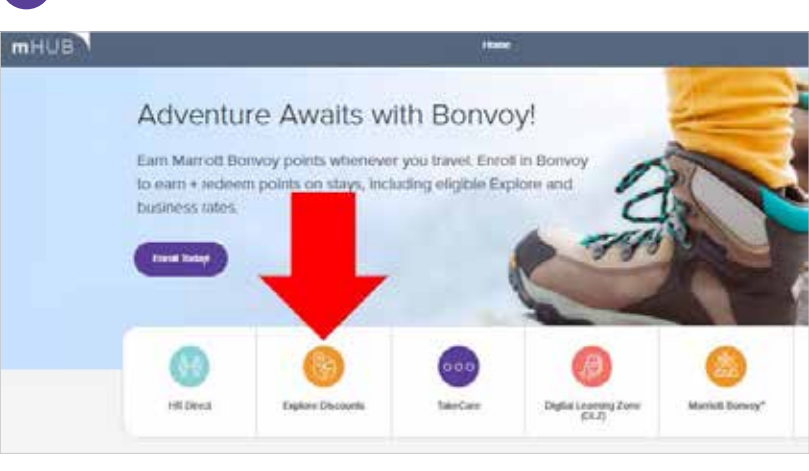

Select *Print Room Discount Form*, *Print Property Discount Card (Non-Room)*, or *Manage Friends and Family*.

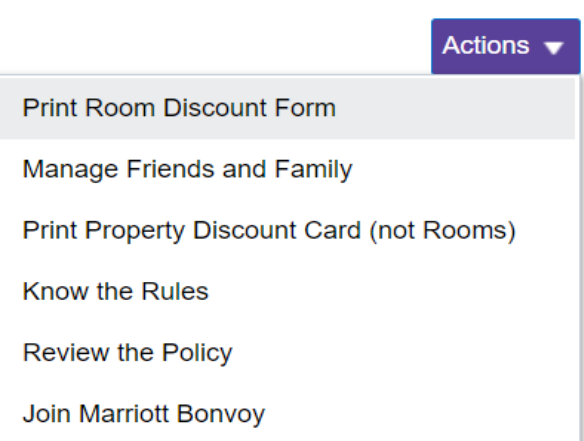

Choose *Print Authorization Form*.

and Conditions. Click *I Agree*.

#### Non-Room) Discount Card or m Authorization Form will download. en print or save it.

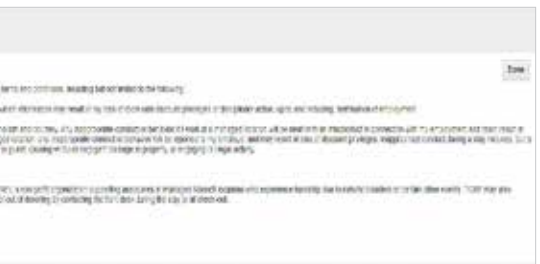

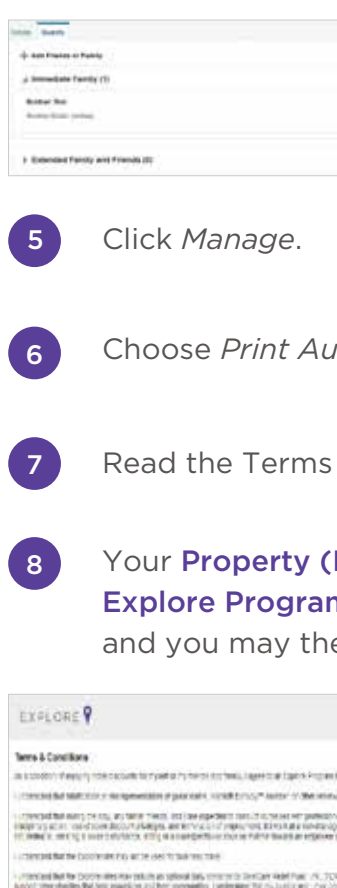

Signationatoiles **Aid** Thiese

arriofi **INTERNATIONAL** 

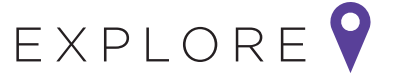

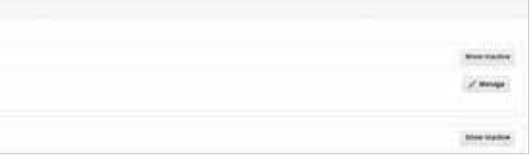

#### 2 Click the *Explore Discounts* tab.

- The Explore Rate and Explore Friends Rate are for personal travel only and cannot be used for business travel.
- The Business Rate must be used for all business travel and cannot be used for personal travel.
- Sale of Explore Program Authorization Forms is prohibited.
- Falsification of records is prohibited.
- The discounted rates must be booked online using a valid credit card. Any changes or cancellations must also be done online.
- Employees can book up to two rooms per night per employee with the Explore Rate. Immediate family members can book one room per night with the Explore Rate.
- Discounted rates cannot be shared with vendors or persons not known to you.
- In some locations, employees or their guests are not permitted to have discounted rates at the hotel where they work without permission from the General Manager.
- Employees are responsible for ensuring that their friends and family members adhere to the rules of the program.

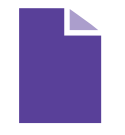

# KNOW THE RULES

While you're focused on resting, relaxing, and enjoying your employee discounts, don't forget to follow these important guidelines.

### Key guidelines include, but are not limited to:

IMPORTANT! The conduct and professionalism of employees, their friends and family, and their guests are a representation of Marriott International and its employees. Any inappropriate conduct or behavior could result in loss of room discount privileges.

For a complete list of program guidelines, review the Global Room Rate Policy (BEN-21) found on MGS.

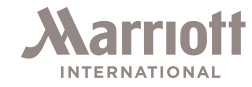

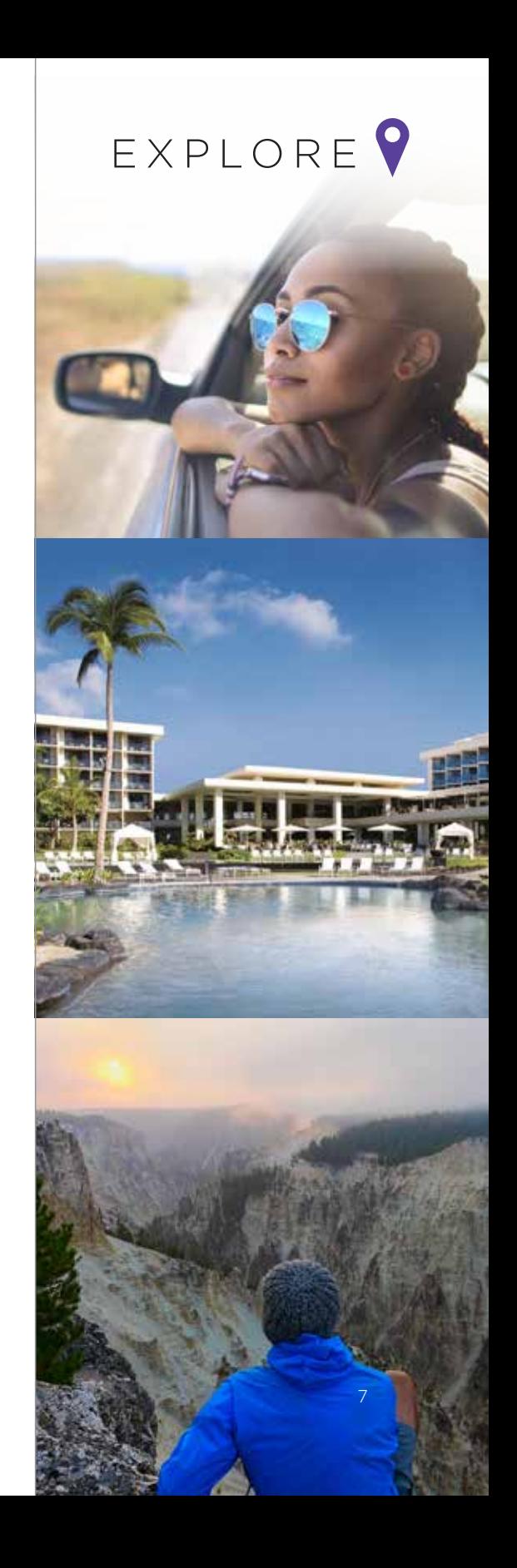